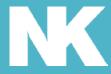

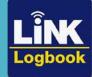

## Link Logbook<sup>TM</sup> Automatic Rowsandall.com Integration

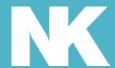

## How to Integrate LiNK Logbook with Rowsandall.com

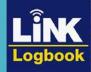

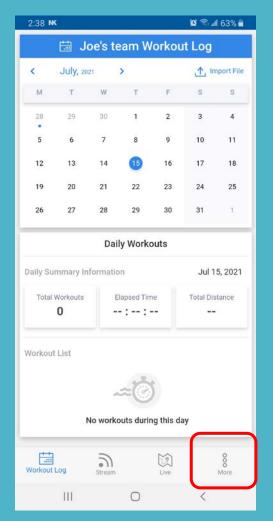

Login to your Logbook account. Select More.

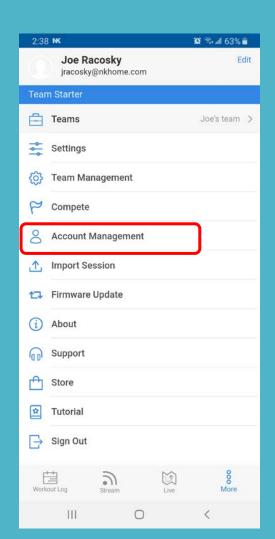

Select Account Management.

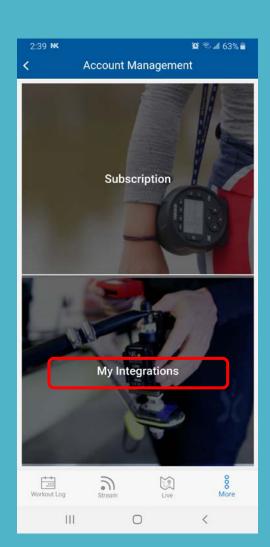

Select My Integrations.

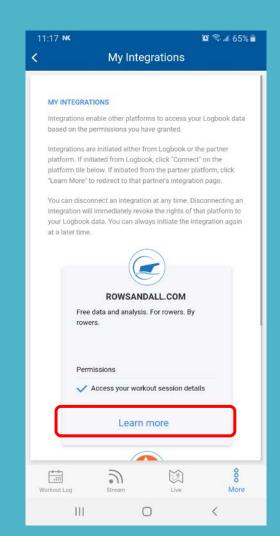

Locate Rowsandall and select Learn More.

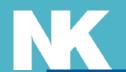

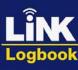

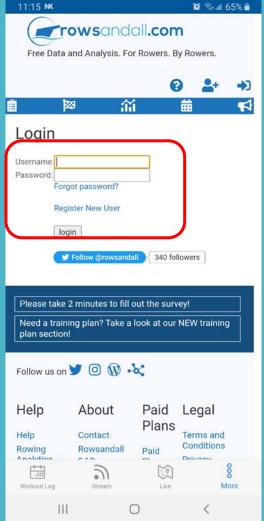

Enter your Rowsandall username and pw or create a new account.

| 11:18 🐝 NK                                                                                                    |               | 3          | <b>©</b> ≈ al 65° | % 🗂        |
|----------------------------------------------------------------------------------------------------|---------------|------------|-------------------|------------|
| rows                                                                                                    | andall.c      | om         |                   |            |
|                                                                                                    |               |            |                   |            |
| Free Data and Analy                                                                                                    | sis. For Row  | ers. By Ro | wers.             |            |
|                                                                                                    |               | 0          | •                 | <b>(-)</b> |
| 1 123                                                                                                    | ~             |            |                   |            |
|                                                                                                    | a             | 曲          | 13                | *          |
| You are here: Profile / Ex                                                                                                    | port Settings |            |                   |            |
| Import and E<br>Joe Racosky                                                                                                    |               | eung       | JS 101            |            |
| You are currently connect                                                                                                    | ted to:       |            |                   |            |
| Export Workouts to Stravas: Garmin Activity for Structured Workouts: Polar auto import: C2 auto export: C2 auto import: NK Logbook auto import: Sporttracks auto export: Strava auto export: Strava auto import: Strava auto delete: Trainingpeaks auto expo Rp3 auto import: | Running       | · V        | ,                 | ~          |
| Save Sarmin Connect has no                                                                                                    | manual evne   | ~          | 0                 |            |
| Warkout Log Stree                                                                                                    | )<br>Im       | Live       | More              |            |
| 111                                                                                                    | 0             |            | <                 |            |

You can adjust your settings if you wish.

| 11:18 🖷 NK                                                                                                    | accust will outons                                                                                              | 🍳 🛜 ₄∥ 65% 🖥                                                          |  |  |
|----------------------------------------------------------------------------------------------------|----------------------------------------------------------------------------------------------------|-----------------------------------------------------------------------|--|--|
| account to your Garmin ac<br>workouts from Garmin to e<br>direction). If you want to e<br>sessions to your Garmin d<br>Activity" to a activity type t<br>all watches support "Custo<br>your activity to Run or Ride | Rowsandall (but no<br>export our structure<br>evice, you have to<br>hat is supported b<br>om" activities, so yo | ot in the other<br>ed workout<br>set the "Garmin<br>y your watch. Not |  |  |
| Strava Auto Import also imports activity changes on Strava to Rowsandall, except when you delete a workout on Strava. If you want Deletions to propagate to Rowsandall, tick the Strava Auto Delete check box.      |                                                                                                    |                                                                       |  |  |
| Click on one of the icons by your choice or to renew the                                                                                                    |                                                                                                    | the service of                                                        |  |  |
| Connect with STRAYA                                                                                                    |                                                                                                    |                                                                       |  |  |
| (X concept 2,                                                                                                    | _                                                                                                    |                                                                       |  |  |
| NK LÎNK Logbook                                                                                                    |                                                                                                    |                                                                       |  |  |
| <b>✓SportTracks</b>                                                                                                    |                                                                                                    |                                                                       |  |  |
| CONNECT BITM POLAR.                                                                                                    |                                                                                                    |                                                                       |  |  |
| TRAININGPEAKS                                                                                                    |                                                                                                    |                                                                       |  |  |
| C works with the app<br>GARMIN CONNECT                                                                                                    |                                                                                                    |                                                                       |  |  |
| RP3 DYNAMIC                                                                                                    |                                                                                                    |                                                                       |  |  |
| Profile                                                                                                    |                                                                                                    |                                                                       |  |  |
| Workout Log Stream                                                                                                    | Live                                                                                                    | <b>8</b><br>More                                                      |  |  |
| 111                                                                                                    | 0                                                                                                    | ,                                                                     |  |  |

Scroll down on this page and select NK LiNK Logbook.

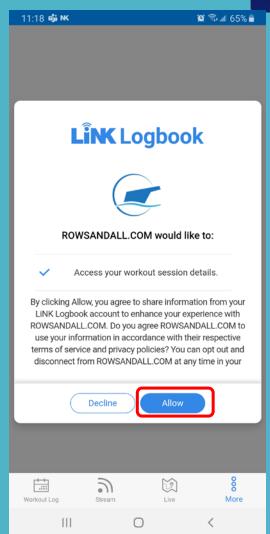

This will take you back to Logbook. Select Allow.

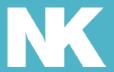

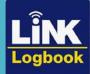

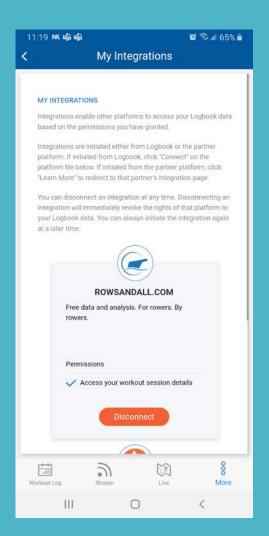

You are finished. Now when you go back to My Integrations you should see an option to disconnect.

Any uploaded sessions from your NK Device will automatically get pushed to Rowsandall.com

Please note: Sessions that were currently in Logbook will NOT be synced to Rowsandall.com, only ones uploaded after the integration was made. You can still export older sessions and manually add to the site directly.